ՀՀ ԿՐԹՈՒԹՅԱՆ, ԳԻՏՈՒԹՅԱՆ, ՄՇԱԿՈՒՅԹԻ ԵՎ ՍՊՈՐՏԻ ՆԱԽԱՐԱՐՈՒԹՅՈՒՆ

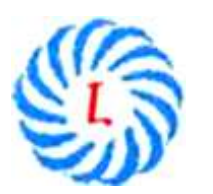

ՀՀ ԿԳՄՍՆ «Երևանի Լեոյի անվան հ. 65 ավագ դպրոց» ՊՈԱԿ

# ԱՎԱՐՏԱԿԱՆ ՀԵՏԱԶՈՏԱԿԱՆ ԱՇԽԱՏԱՆՔ

Թեմա՝ ՏՀՏ-ի կիրառումը մաթեմատիկայի դասընթացում «Ֆունկցիայի գրաֆիկի ձևափոխություններ»

Կատարող՝ Ծաղկանուշ Գրիգորյան

Առարկա՝ Մաթեմատիկա

Ուսումնական հաստատություն՝ Արարատի մարզ, Արմաշի միջն․ դպրոց

ԵՐԵՎԱՆ 2023

## Բովանդակություն

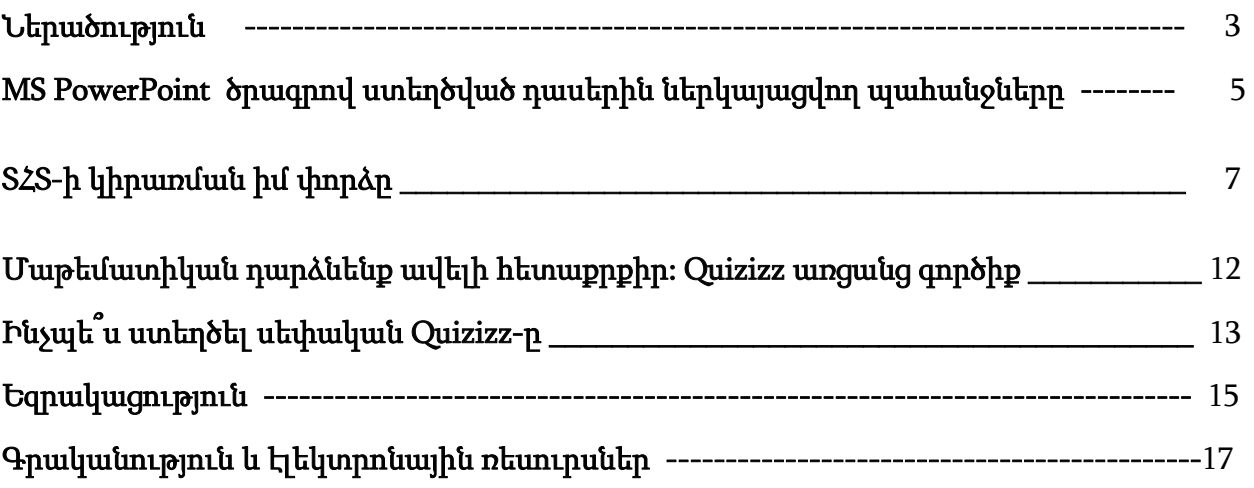

#### ՆԵՐԱԾՈՒԹՅՈՒՆ

Մարդկության զարգացման պատմության մեջ երբևէ չի եղել փոփոխությունների ավելի հզոր ուժ և խթան, քան տեխնոլոգիաները: 21-րդ դարում տեխնոլոգիաները փոխել են ամեն ինչ` մարդկանց կենցաղը, հաղորդակցման ձևը և անգամ մտածելակերպը: Մեր օրերում երեխաները շատ վաղ, դեռևս նախադպրոցական տարիքից են ընկղմվում ՏՀՏ-ի գրավիչ աշխարհը: Ժամանակակից հասարակության մեջ տեղեկատվական տեխնոլոգիաները և նրանց կիրառման սահմանները գնալով ավելի ու ավելի ընդլայնվում են: Եվ այս համատեքստում պատահական չէ այն փաստը, որ տեղեկատվական տեխնոլոգիաների կիրառումը համարվում է կրթական գործընթացի կատարելագործման և բարեփոխման անհրաժեշտ գործոններից մեկը: Մասնավորապես, համակարգչային աջակցությունն ուսումնական գործընթացին՝ հնարավորություն է տալիս բարձրացնելու կրթության հասանելիության մակարդակը, որն էլ իր հերթին նպաստում է անձնային և մասնագիտական կոմպետենցիաների զարգացմանը: Մաթեմատիկա առարկայի դասավանդման մեջ ՏՀՏ-ների կիրառումը մեծացնում է աշակերտների մոտիվացիան և նրանց ճանաչողական գործունեություն։ Այն խթանում և առավել հեշտ է դարձնում առարկայի ընկալումը։

Հիմնարար գիտելիքներից և նոր գիտելիքների մշտական ձեռքբերումից բացի, ժամանակակից ուսուցիչը պետք է ծանոթ լինի ուսուցման տեղեկատվական տեխնոլոգիաներին և ունենա դրանցով գրագետ աշխատելու հմտություններ:

 Ինֆորմացիոն տեխնոլոգիաների զարգացման տեմպը, ուսուցման ժամանակակից մեթոդները, սովորողների անընդհատ ինքնակրթության և զարգացման անհրաժեշտությունը պարտադրում է ուսուցման գործընթացում կիրառել այնպիսի տեխնոլոգիաներ, որոնք բարձրացնում են կրթության արդյունավետությունը և որակը, ապահովում են ինքնուրույն ճանաչողական գործունեության շարժառիթներ, նպաստում են միջառարկայական կապերի ամրապնդմանը՝ տեղեկատվական տեխնոլոգիաների և առարկայական ծրագրերի ինտեգրման եղանակով: Էլեկտրոնային ինտերակտիվ

3

մեթոդների կիրառումը նպաստում է ուսուցման գործընթացի բարելավմանը, ակտիվացնում և ստեղծագործ է դարձնում սովորողների և դասավանդողների անհատական և խմբային աշխատանքը: Այս ինտերակտիվ մեթոդների շնորհիվ սովորողները հաճույքով են սովորում, ակտիվորեն են մասնակցում դասին և ավելի հեշտ են յուրացնում ինչպես կրտսեր, այնպես էլ միջին և ավագ դպրոցներում:

 Ինտերակտիվ դասերի ժամանակ կարելի է օգտագործել հատուկ դասարանային ցանցային ծրագրային ապահովումներ, ինտերնետային վեբինարներ (ցանցային, օնլայն սեմինարներ) ապահովող ծրագրերը (օրինակ՝ Microsoft Lynk Attendy), Quizizz, Kahoot հարթակներով ուսուցողական խաղեր և ինտերակտիվ թեստեր: Առավել հաճախ ինտերակտիվ դասերն անցկացվում են էլեկտրոնային ինտերակտիվ գրատախտակի միջոցով, որը հատուկ ծրագրային ապահովում ունի՝ Smart Notebook: Ինտերակտիվ կապ ապահովում են տարբեր սարքավորումներ՝ լոկալ ցանցին միացված անհատական համակարգիչներ, էլեկտրոնային գրիչներ, թեստային կամ քվեարկության վահանակներ, գրատախտակ, պրոյեկտոր:

 Ինտերակտիվ դասի անցկացման ժամանակ դասավանդողը պետք է կատարի միայն ուղղորդող դեր: Դասի պլանը կազմելիս անպայման անհրաժեշտ է հաշվի առնել դասի աստիճանական զարգացումը, գործիքների համատեղ օգտագործումը, թիրախները, վերջնական նպատակը: Ինտերակտիվ առաջադրանքները և վարժությունները սովորականից տարբերվում են նրանով, որ սովորողները ոչ միայն ամրապնդում են իրենց գիտելիքները, այլև ուսումնասիրման, դիտարկման միջոցով յուրացնում են նորը:

ՏՀՏ-ների կիրառումը նպատակ ունի կատարելագործել և բարձրացնել ինչպես աշակերտների ուսման որակը, այնպես էլ մանկավարժների դասավանդման որակը։ Ուսուցման գործընթացի ճիշտ և հետաքրքիր կազմակերպումը կրթության ժամանակակից խնդիրներից մեկն է: Դասաժամերին լավ արդյունքի հասնելու համար անհրաժեշտ է ներդնել սովորողների նկատմամբ տարբերակված մոտեցում, չսահմանափակվել առարկայկան ծրագրերով և թեմատիկ պլաններով, բեռնել նրանց հետաքրքիր, բովանդակալից առաջադրանքներով:

4

## MS PowerPoint ծրագրով ստեղծված դասերին ներկայացվող պահանջները

Մաթեմատիկա առարկայից բարդ գրաֆիկական աշխատանքներ պարունակող առաջադրանքները ավելի լավ մատուցելու համար անհրաժեշտ է բարձրացնել դիդակտիկ նյութերի օգտագործման մակարդակը: Որպես այդպիսին առավել արդյունավետ միջոց է MS PowerPoint ծրագրով ստեղծված համակարգչային ցուցադրումը:

 Համակարգչային և պրոյեկցիոն էկրանների վրա ցուցադրումների իրականացման գործընթացը ներառում է.

- 1. տվյալ թեմայի նպատակի որոշումը և հետազոտումը,
- 2. լսատեսողական նյութերի (տեքստեր, աղյուսակներ, գրաֆիկներ, ձայն և այլն) համախմբի խմբագրումը և համակարգչային անիմացիաների ստեղ- ծումը` ըստ որոշակի սյուժեի, սցենարի և դիզայնի,
- 3. փորձնական ցուցադրումը. բոլոր տարրերի աշխատունակության ստուգումը,
- 4. վերջնական ցուցադրումը:

 MS PowerPoint ծրագրի կառուցվածքը հնարավորություն է տալիս աշխատելու ինչպես ամբողջ ցուցադրման, այնպես էլ առանձին սալիկների հետ: Վերջինս թույլ է տալիս արագ կողմնորոշվել և տեղաշարժվել սալիկներով, ինչպես նաև կատարել կառուցվածքի և նյութի մատուցման ձևի փոփոխություններ: Սալիկների հաջորդումը կարելի է ուղեկցել ձայնային և անիմացիոն էֆեկտներով:

Ուսումնական ցուցադրումներ պատրաստելու հիմնական պահանջներն են`

- ներկայացումը պետք է լրացնի դասավանդողի խոսքը, ոչ թե կրկնօրինակի,
- ներկայացման սալիկները պետք է պարունակեն թեմայի հիմնական դրույթները, որոնք արտահայտում են ուսումնասիրվող նյութի էությունը,
- միատարր ոճի պահպանումը տվյալ թեմային վերաբերող սալիկներում, միևնույն գունային երանգների և 3-ից ոչ ավել տառատեսակների օգտագործում այնպիսի զուգորդությամբ, որ տեղեկատվությունը հստակ ընթեռնելի լինի,
- ներկայացվող տեքստի ծավալը չպետք է մեծ լինի (որքան հնարավոր է նյութը պետք է ներկայացվի հակիրճ),
- մշակել կոնցեպցիա` որոշակի հստակ նպատակային գործողությամբ սովորողների վրա ներգործելու, տպավորություն թողնելու համար (յուրահատուկ և էֆեկտիվ հնարքների, լուծումների միջոցով),
- անհրաժեշտ է ճշգրիտ հաշվարկել այս կամ այն սալիկների ցուցադրման ժամանակամիջոցը: Մեկ սալիկը ներկայացնելու համար անհրաժեշտ օպտիմալ ժամանակամիջոցը 1-2 րոպեն է, իսկ ամբողջ նյութը ներկայացնելու համար` 15-25 րոպեն,
- ներկայացման սալիկների ընդհանուր քանակը չպետք է գերազանցի 25-ը,
- մուլտիմեդիային միջոցների և մատուցվող նյութի ճիշտ հաշվեկշռի պահպանումը: Ներկայացման սալիկները պետք չէ գերբեռնել տարբեր հատուկ էֆեկտներով, որովհետև սովորողների ուշադրությունը կենտրոնանում է այդ էֆեկտների վրա` շեղելով բուն թեմայից,
- սալիկներում փոփոխությունները և դրանց հիմքի վրա նոր ներկայացման ստեղծումը ցանկալի է իրականացվեն հնարավորինս պարզ,
- ներկայացումը պետք <sup>է</sup> լինի ունիվերսալ. հավասարապես կիրառվի մուլտիմեդիա պրոյեկտորով, դիսկոպով, էպիսկոպով, տպագրված թղթերով՝ որպես մատուցվող ուսումնական նյութ և կոնսպեկտ:

Ուսուցման գործընթացում մուլտիմեդիային ցուցադրումների կազմակերպման հնարավոր ձևերից են`

- $\triangleright$  առանց ուսուցչի բացատրության,
- ուսուցչի մասնակի բացատրությամբ,
- $\triangleright$  nuniqsh ակտիվ մասնակցությամբ,
- աշակերտների <sup>և</sup> ուսուցիչների ակտիվ մասնակցությամբ:

Ցուցադրումները արդյունավետ անցկացնելու համար պետք <sup>է</sup>.

- $\checkmark$  ելնելով դասասենյակի չափից և լուսավորվածությունից ընտրել համապատասխան տեխնիկական միջոցներ,
- $\checkmark$  որոշել աշակերտների նստատեղերը` ձիշտ ընտրելով օպտիմալ տեսա- դաշտի գոտին,
- $\checkmark$  կազմակերպել նախնական դիտում` կարգավորելով էկրանի և հնչյունային տեխնիկաների բնութագրիչները,
- $\checkmark$  որոշել ցուցադրման ժամանակահատվածը դասապրոցեսում,
- $\checkmark$  հետևել անվտանգության կանոններին:

## ՏՀՏ-ի կիրառման իմ փորձը

 ՏՀՏ-ի օգտագործումը մաթեմատիկայի դասերին մեծապես նպաստում է աշակերտների կողմից տեսական նյութի առավել լավ յուրացմանը, նպաստում է տարածական պատկերացման, տեսողական-պատկերային հիշողության զարգացմանը: Անգամ, եթե աշակերտը մաթեմատիկական բարձր գիտելիքներով,կարողություններով օժտված չէ, պատկերավոր ներկայացված տեսական նյութը, օգտագործված անիմացիաները, նկարները, գունավոր երկրաչափական պատկերները նրան ստիպում են դասի նկատմամբ առավել ուշադիր լինել, ցուցաբերել հետաքրքրվածություն: Այս ամենը նպաստում է դասի արդյունավետության բարձրացմանը:

Հաշվի առնելով նշված փաստերը,ես փորձում եմ հնարավորինս շատ օգտագործել տեսադասեր,սլայդ-շոու ներկայացումներ: Ստորև կներկայացնեմ «Քառակուսային ֆունկցիան և նրա գրաֆիկը» թեմայի շրջանակներում ՏՀՏ-ի օգտագործման իմ փորձը:

Սլայդ-շոու ներկայացման 3-4-րդ սլայդներում տրվում է քառակուսային ֆունկցիայի սահմանումը, բերվում են օրինակներ:

Նշվում է, որ այդ ֆունկցիայի գրաֆիկը պարաբոլ է, որի ճյուղերի ուղղվածությունը կախված է ավագ անդամի գործակցից:

Քառկուսային է կոչվում  $y=ax^2+bx+c$  տեսքի ֆունկցիան , որտեղ x –ը անկախ փոփոխական  $\zeta$ , a,b,c-ն կամայական թվեր (ընդ որում a≠0).

> Օրինակներ։  $y = 5x^2+6x+3$ ,  $y = -7x^2+8x-2$ ,  $y = 0,8x^2+5,$  $y = -12x^2$

Քառակուսային ֆունկցիայի գրաֆիկը պարաբոլ է, որի ճյուղերն ուղղված են վերև (եթե <sup>а</sup>>0) կամ ներքև (եթե  $a<0$ ).

Օրինակ:

 $y=2x^2+4x-1$  – ֆունկցիայի գրաֆիկը պարաբոլ է, որի ձյուղերն ուղղված են վերև (քանի np  $a=2$ ,  $a>0$ .

 $y = -7x^2 - x + 3$  –ֆունկցիայի գրաֆիկը պարաբոլ է,որի ձյուղերն ուղղված են ներքև (քանի np  $a=-7, a<0$ .

5-8-րդ սլայդներում ներկայացվում է քառակուսային ֆունկցիայի գրաֆիկի կառուցման քայլաշարը և մեկ ֆունկցիայի օրինակով ցուցադրվում է, թե ինչպես է դա արվում:

#### $\triangleright$  Ֆունկցիայի գրաֆիկը կառուցելու համար պետք է.

- 1. Նկարագրել ֆունկցիան.
	- Ֆունկցիայի անունը,
	- Ինչ է ֆունկցիայի գրաֆիկը,
	- Ուր են ուղղված պարաբոլի ճյուղերը.

Օրինակ: <sup>у</sup> <sup>=</sup><sup>х</sup>²-2х-3 – քառակուսային ֆունկցիա է, ֆունկցիայի գրաֆիկը

պարաբոլ է,որի ձյուղերն ուղղված են վերև, քանի որ  $a=1$ ,  $a>0$ 

 $\triangleright$  Ֆունկցիայի գրաֆիկը կառուցելու համար պետք է.

2. Գտնել պարաբոլի  $A(m;n)$  գագաթի կոորդինատները.

$$
\mathbf{m} = -\frac{b}{2a}, \qquad \mathbf{n} = -\frac{b^2 - 4ac}{4a}
$$

 $x=$ m ուղիղը հանդիսանում է պարաբոլի համաչափության առանցք.

Ophiuuly:  $y = x^2-2x-3$  (a = 1; b = -2; c = -3)

Գտնենք գագաթի կոորդինատները.

$$
m = -\frac{-2}{2 \cdot 1} = 1 \qquad n = 1^2 - 2 \cdot 1 - 3 = -4
$$

 $A(1,-4)$  – ն պարաբոլի գագաթն է:

 $x=1$  –ր պարաբոլի համաչափության առանցքն է։

## $\triangleright$  Ֆունկցիայի գրաֆիկը կառուցելու համար պետք է.

3. Գտնել ֆունկցիայի արժեքներ մի քանի կետերում:

Onhuwl:  $v = x^2-2x-3$ 

Կազմենք ֆունկցիայի արժեքների աղյուսակը.

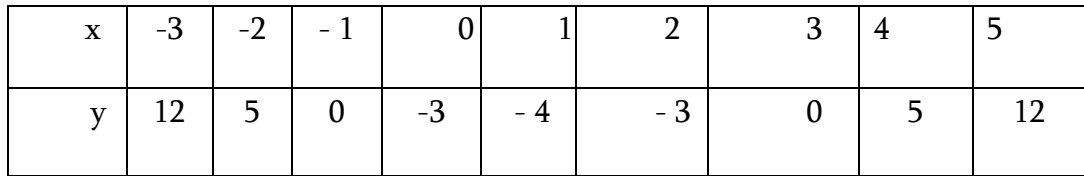

#### $\triangleright$  Ֆունկցիայի գրաֆիկը կառուցելու համար պետք է.

4. Կառուցել ֆունկցիայի գրաֆիկը կոորդինատային համակարգում նշել այն կետերի կոորդինատները, որոնք տրված են աղյուսակում և դրանք միացնել սահուն կորով:

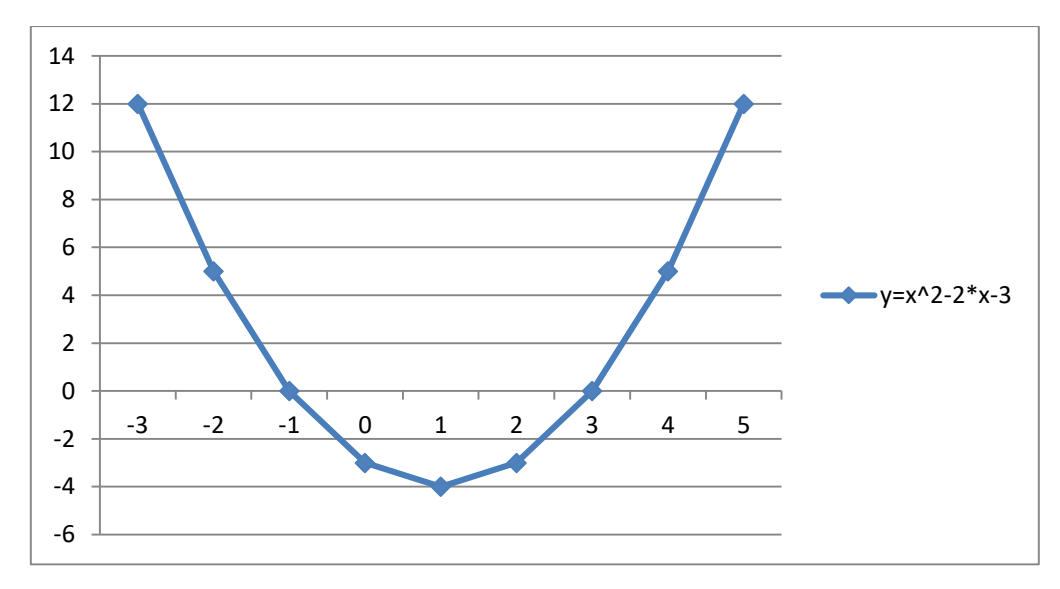

Ամբողջ ընթացքում աշակերտները իրենց տետրերում կատարում են նշումներ տեսական մասի վերաբերյալ և գրառում են օրինակները:

Դրանից հետո 9-րդ սլայդում ցուցադրվում են հարցեր, որոնք նախատեսված են աշակերտների առաջնային ընկալումը ստուգելու համար: Աշակերտները հարցերին պատասխանելիս կարող են օգտվել իրենց կատարած նշումներից:

#### $\triangleright$  Փորձեք պատասխանել ստուգիչ հարցերին.

- Ձևակերպեք քառակուսային ֆունկցիայի սահմանումը:
- <sup>Ի</sup>՞նչ <sup>է</sup> իրենից ներկայացնում քառակուսային ֆունկցիայի գրաֆիկը:
- Դեպի ու՞ր կարող են ուղղված լինել պարաբոլի ճյուղերը <sup>և</sup> ինչի՞ց <sup>է</sup> դա կախված:
- Քայլերի ի՞նչ հաջորդականությամբ պետք <sup>է</sup> կառուցել ֆունկցիայի գրաֆիկը:

Դասի այս հատվածում ՏՀՏ-ն օգտագործվում է որպես ինֆորմացիան առավել մատչելի,պատկերավոր և հասանելի հաղորդելու միջոց:Աշակերտները ոչ թե պասիվ լսողի դերում են, այլ ձեռք են բերում ստացած տեղեկությունը վերլուծելու,գլխավորը երկրորդականից զատելու կարողություններ:

#### 10-րդ սլայդում տրվում է հանձնարարություն ինքնուրույն աշխատանքի համար,

#### Փորձեք տետրերում կառուցել

## $y = -2x^2+8x-3$  ֆունկցիայի գրաֆիկը:

11-րդ սլայդում ներկայացվում է առաջադրանքի պատասխանը,որը պարունակում է հանձնարարությունը կատարելու հերթական քայլերը և վերջնարդյունքը: Աշակերտները պետք է կատարեն ինքնաստուգում:

12-րդ սլայդում գրաֆիկի միջոցով կատարվում է տրված քառակուսային ֆունկցիայի հատկությունների ուսումնասիրում:

- $\checkmark$  Ֆունկցիայի որոշման տիրույթը
- $\checkmark$  Արժեքների բազմությունը
- $\checkmark$  Ֆունկցիայի զրոները
- $\checkmark$  y>0 y<0
- $\checkmark$  Աճման միջակայք, նվազման միջակայք
- $\checkmark$  Ֆունկցիայի մեծագույն արժեք

Աշակերտները հատկությունները գրանցում են տետրերում:

13-րդ սլայդում տրվում է հանձնարարություն զույգերով աշխատանքի համար: Աշակերտներից մեկը հետազոտում է առաջին ֆունկցիան,մյուսը` երկրորդը, ապա փոխանակվում են տետրերով և կատարում փոխադարձ ստուգում:

## $\triangleright$  U<sub>2</sub> խատանք զույգերով.

#### ■ I անդամ

 $\theta$ տնել  $y = -x^2 - 6x - 8$  ֆունկցիայի որոշման տիրույթը,արժեքների բազմությունը,աձման միջակայքը և նշել,թե որտեղ է ֆունկցիան դրական.

## ■ II անդամ

 Գտնել у=-х²-6х-8 ֆունկցիայի որոշման տիրույթը, արժեքների բազմությունը, նվազման միջակայքը և նշել, թե որտեղ է ֆունկցիան բացասական:

Այսպիսով, ՏՀՏ-ն ավելի դյուրին է դարձնում հանձնարարություն տալու, աշխատանքները ստուգելու, հետադարձ կապ ապահովելու գործընթացները:

Դասի ամփոփման, աշակերտների գիտելիքների նախնական ստուգման և գնահատման նպատակներով ներկայացման

14-18-րդ սլայդներում տրվում է կարճատև թեստային աշխատանք, կատարվում է արդյունքների քննարկում և դասի ամփոփում:

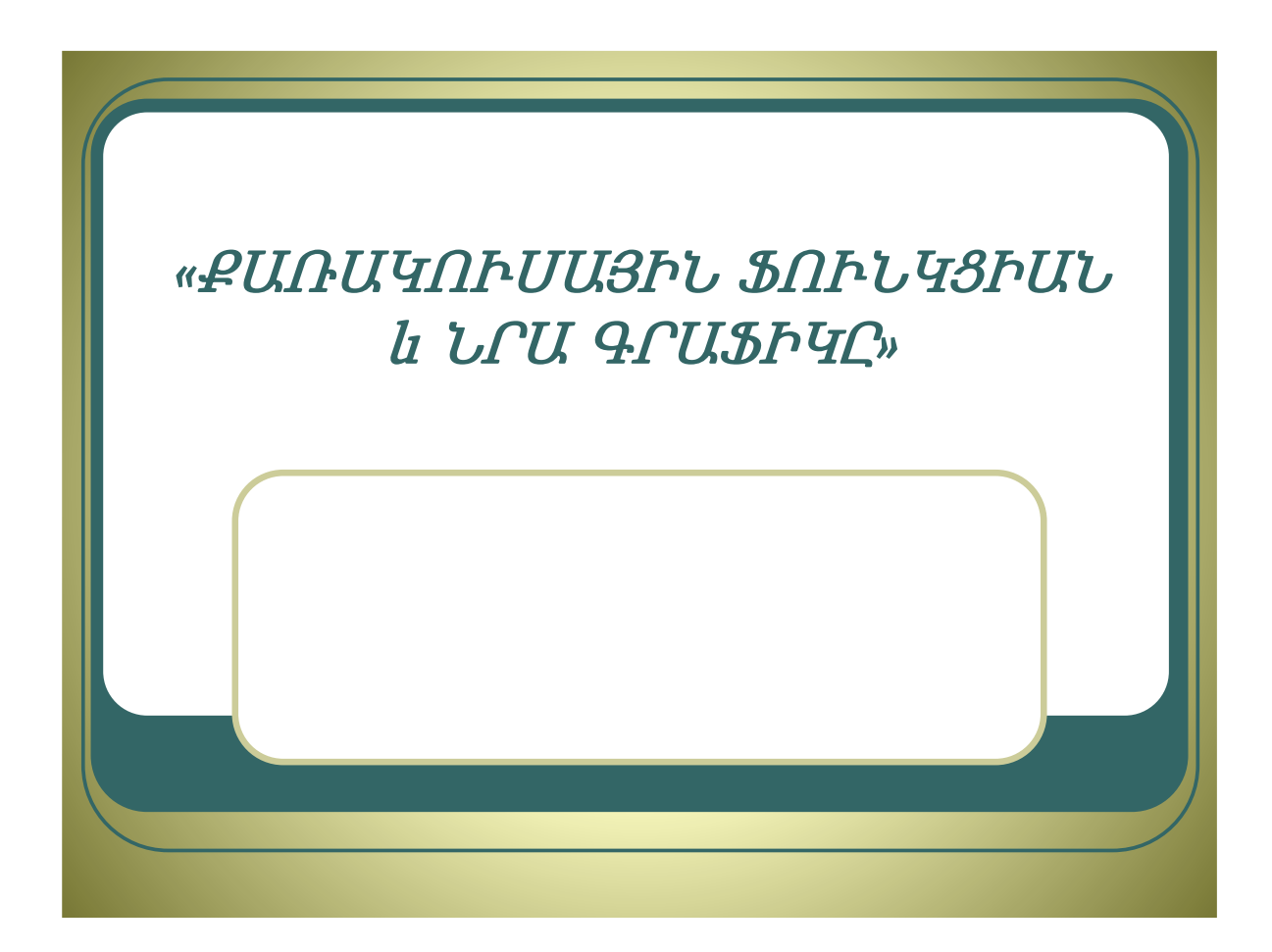

## Մաթեմատիկան դարձնենք ավելի հետաքրքիր: Quizizz առցանց գործիք

 Դասին անդրադարձ կատարելու համար Quizizz առցանց գործիքի միջոցով անցկացնել խաղ-վիկտորինա: Quizizz-ը խաղի վրա հիմնված ուսումնական հարթակ Է։ Այն օգտագործվում է, որպես ուսումնական տեխնոլոգիա դպրոցներում և այլ ուսումնական հաստատություններում։ Այն հարթակ է, որը նախատեսված է սովորելու և ուսուցման գործընթացը խթանելու համար ինտերակտիվ մոդուլների միջոցով։ Այստեղ կարող են օգտագործվել դասի ժամանակ ինչպես պատրաստի մոդուլները, այնպես էլ կարելի է նրանք փոփոխել կամ ստեղծել նորերը:

 Quizizz-ի միջոցով որևէ հարց քննարկելու գործընթացը վերածվում է իսկական հետաքրքիր խաղի: Ո՞րն է Quizizz-ը դասապրոցեսում համաժամանակյա օգտագործելու նպատակը։ Այս հարթակը ուսուցչին թույլ է տալիս ստուգել աշակերտների կողմից ուսումնական նյութի ընկալումը, ինչպես նաև ուսումնական գործընթացում հետադարձ կապ ստանալը կամ տրամադրելը։

Quizizz- կրթական առցանց գործիքը նախատեսված է միավորային գնահատում իրականացնելու համար:

## Ինչպե՞ս ստեղծել սեփական Quizizz-ը։

 Սկզբում մուտք ենք գործում [https://quizizz.com](https://quizizz.com/) կայք էջը, ապա գրանցվում եք էլեկտրոնային փոստով կամ, եթե ունենք Google հաշիվ սեղմում ենք Sign up with Google, բացված պատուհանում հաստատում Google հաշիվը, և այս քայլերը անելուց հետո կբացվի Quizizz-ի էջը:

 Առաջին թեստ–վիկտորինան ստեղծելու համար սեղմում են Create, բացվում է թեստ ստեղծելու պատուհանը։ Այդ պահին բացված պատուհանում նշում ենք, թե ինչպիսին է լինելու հարցի ձևը` Multiple Choice տարբերակով։Հավաքում ենք հարցերը, հնարավոր պատասխանները, անպայման նշում ճիշտ պատասխանը, ապա անցնում ենք հաջորդ հարցին` սեղմելով ձախ կողմում գտնվող Save Question կոճակը։ Change Time-ից կարող ենք նշել յուրաքանչյուր առաջադրանք կատարելու ժամանակը՝ 5 վայրկյանից մինչև 15րոպե,կապված հարցի բարդությունից: Ինչպես նաև կարող ենք հարցին կցել նկար եղած գրադարանից, և ներբեռնել նկար ձեր համակարգչից:

 Վերջացնելուց հետո սեղմում ենք Done, բացված պատուհանում տալիս ենք վիկտորինայի անվանումը/Title/, նկարագրությունը /Description/ և սեղմում Publish:

Հետևյալ հղմամբ կարող եք դիտել Quizizz առցանց գործիքի միջոցով կազմված թեստ վիկտորինան[:https://quizizz.com/admin/quiz/6500b41eed46c4001eff4f9d](https://quizizz.com/admin/quiz/6500b41eed46c4001eff4f9d)

Quizizz ստեղծելուց հետո կարելի է հանձնարարել տնային առաջադրանք կամ դասի ընթացքում կիսվել աշակերտների հետ կենդանի վիկտորինան (Start a live quiz): [https://quizizz.com/join?gc=948913&source=liveDashboard:](https://quizizz.com/join?gc=948913&source=liveDashboard)

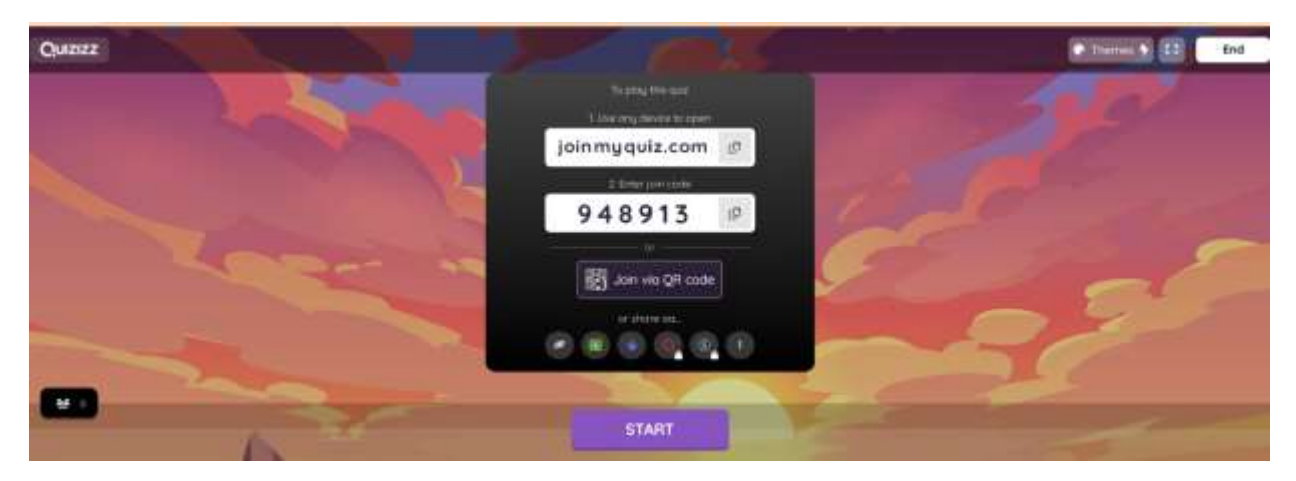

Աշակերտը պետք է մուտք գործի վիկտոինայի մեջ, ապա ավելացնի իր անունը և ազգանունը և սեղմի Start կոճակը: Երբ աշակերտը միանում են վիկտորինային ուսուցիչը իր մոտ տեսնում է ավելացած աշակերտի անունը, այս ամենը կատարելուց հետո ուսուցիչը սեղմում է Start կոճակը, որպեսզի սկսի թեստը:

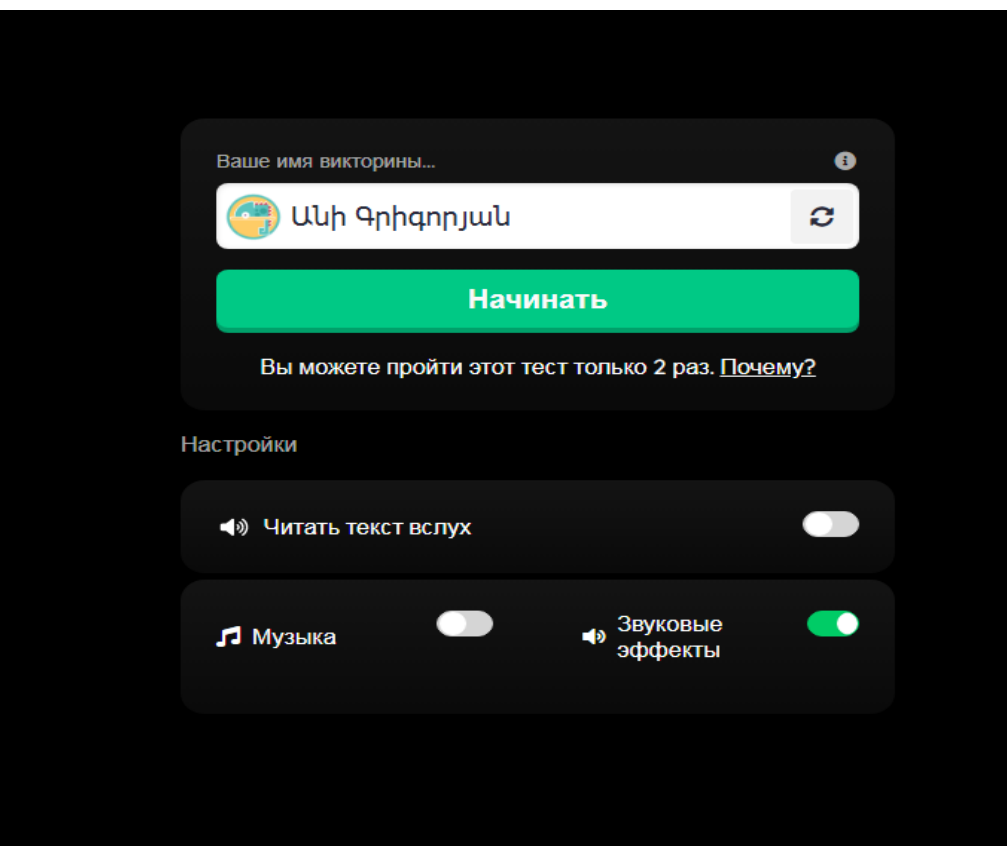

Թեստ-վիկտորինան ավարտելուց հետո ուսուցիչը իր մոտ տեսնում է աշակերտի հավաքած միավորը: Ուսուցիչը կարող է տեսնել աշակերտի ճիշտ և սխալ պատասխանների թիվը և հավաքած միավորը:

#### ԵԶՐԱԿԱՑՈՒԹՅՈՒՆ

 Այս հետազոտական աշխատանքի արդյունքում եկել եմ հետևյալ եզրահանգումներին: ՏՀՏ-ների ճիշտ կիրառման դեպքում ժամանակը ավելի արդյունավետ է օգտագործվում, խթանում ենք աշակերտների մոտ գեղեցիկի ընկալումը, մաթեմատիկայի նկատմամբ հետաքրքրության ձևավորումը, զարգացնում գեղագիտական ավելի բարձր ճաշակ:

 Օգտագործելով համակարգչի երկխոսական, մոդելավորման, գունային և այլ բացառիկ հնարավորությունները, դասը կարելի է դարձնել պարզ, մատչելի, դիտողական և նույնիսկ <<հրավիրող>>:

 Համակարգիչը կարող է օգնել ուսուցչին ուսուցման գործընթացը բովանդակալից ու հետաքրքիր անցկացնելու համար, չնայած ուսուցչից խլում է բավական ժամանակ:

#### $\checkmark$  Համակարգչային ցուցադրությունը հնարավորություն է տալիս ուսուցչին

- o պատկերավոր ներկայացնել տեսական նյութը,
- o ամրապնդել նոր նյութի հաղորդման ընթացքը,
- o կարգավորել ներկայացվող տեղեկատվության ծավալն ու արագությունը անիմացիայի շնորհիվ,
- o մեծացնել սովորողների ճանաչողական ակտիվությունը:

#### $\checkmark$  Համակարգչային ցուցադրությունը հնարավորություն է տայիս սովորողներին՝

- o պատկերավոր ներկայացնել ուսումնական նյութը,
- o դարձնել դասը առավել հետաքրքիր,
- o նոր նյութի հաղորդման պրոցեսի ինտենսիվացումը:
- $\checkmark$  ժամանակակից տեղեկատվական տեխնոլոգիաների միջոցով դասավանդման առաջարկված մեթոդը դասավանդման գործընթացում նպաստելու է`
	- 1. ուսուցման գործընթացի արդյունավետության բարձրացմանը,
	- 2. դասի նկատմամբ հետաքրքրության խթանմանը, որի համար առաջարկված են ուսուցման նոր ուղղություններ և մեթոդներ,
	- 3. աշակերտների կողմից դասի ավելի հեշտ ընկալմանը, մտապահմանն ու վերարտադրմանը,
	- 4. միջառարկայական կապերի իրագործմանը,
	- 5. աշակերտների մտավոր և ստեղծագործական կարողությունների զարգացմանը:

 Համակարգչային ուսուցումը կարող է առավել բարձր արդյունք ապահովել միայն այն դեպքում, երբ լիարժեք գիտակցվի, որ դա բոլորի և յուրաքանչյուրի գործն է, երբ համակարգչային գրագիտությանը տիրապետելու խնդիրը դիտարկվի որպես անհետաձգելի խնդիր: Այսպիսով, այսօր համաշխարհային սարդոստայնում կան բազմապիսի հնարավորություններ մաթեմատիկայի դասերը ավելի հետաքրքիր դարձնելու համար: ՏՀՏ գործիքներով՝ Quizziz, Kahoot, Google Form, Learningapps.org և այլն: Փոխանակվելով իրար հետ յուրաքանչյուր ուսուցիչ կունենա հարուստ պաշարների պահեստ մաթեմատիկա առարկայից:

#### ԳՐԱԿԱՆՈՒԹՅՈՒՆ ԵՎ ԷԼԵԿՏՐՈՆԱՅԻՆ ՌԵՍՈՒՐՍՆԵՐ

- 1. Նիկոլսկի Ս. Մ., Պոտապով Մ. Կ., Ռեշետնիկով Ն.Ն., Շևկին Ա.Վ., «Հանրահաշիվ 9», 9-րդ դասարանի դասագիրք, «Անտարես» հրատարակչություն, 300 էջ, Երևան 2018, 300 էջ․ <https://online.fliphtml5.com/fumf/embl/#p=1>
- 2. Մաթեմատիկա: Հանրակրթական հիմնական դպրոցի առարկայական չափորոշիչ և ծրագիր, «Անտարես» հրատարակչություն, Երևան, 2006:
- 3. Մաթեմատիկայի առարկայական չափորո $\lambda$ չ <https://www.arlis.am/DocumentView.aspx?DocID=180002>
- 4. Հանրակրթության պետական չափորոշիչ <https://www.arlis.am/DocumentView.aspx?DocID=149788>
- 5. <https://www.youtube.com/watch?v=EnKM5u5nBjU>
- 6. <https://mathnet.am/index.php>
- 7. [https://quizizz.com](https://quizizz.com/)